## **Banner Advancement User Guide**

Recognizing the pretentiousness ways to acquire this book Banner Advancement User Guide is additionally useful. You have remained in right site to begin getting this info. get the Banner Advancement User Guide link that we pay for here and check out the link.

You could purchase lead Banner Advancement User Guide or get it as soon as feasible. You could speedily download this Banner Advancement User Guide after getting deal. So, in imitation of you require the books swiftly, you can straight get it. Its correspondingly categorically easy and consequently fats, isnt it? You have to favor to in this express

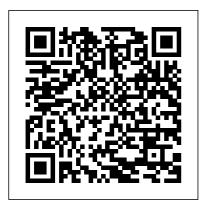

Keeping Current with Banner Advancement OBUG 20181022 Smittle For client-developed

programs used within a Banner application, the SunGard system identifier must be used as the first character (for example, G for General and so forth), and W, Y, or Z should be used as the second character. Advancement 8.8 User Guide |

SUU Help Center And by having access to our ebooks online or by storing it on your computer, you have convenient answers with Banner Advancement User Guide. To get started finding Banner Advancement User Guide, you are the decision-making process right to find our website which has a comprehensive collection of manuals listed.

**User Guide - A-State** Banner 9 Quick Reference Guide - Production 1/15/2019 Look-up: The Lookup button next to a field indicates that the field has the Lookup feature. Click the Lookup button, enter a filter value, and press Enter to display results that match the filter criteria. Select a value and click OK, or double-click a

Banner Advancement

Banner Advancement User Guide File Type PDF Banner Advancement User Guide

Banner user interface ...

value to return the value to

the ...

Student, and Advancement) has specific integration points that improve efficiency and supplement through easy access to relevant document collections. Banner General / Technical Reference Page 5/29Banner Advancement

Self-Service Keeping Current with Banner Advancement, Ohio Banner Users Group Oct. 22, 2018. David Smittle Senior Consultant Strata Information Group. 10/23/2018 2. SIG Background. Established in 1987, headquarters located in San Diego, California Largest privately held consulting

firm in the US on higher education Banner Advancement First and largest Ellucian 'Authorized Services Partner' in the U.S. Successfully provided services to over 400 colleges and universities in more than 40 states and 5 ... Banner Advancement User Guide queenofinguiry.com Advancement and Banner General are set up to support Banner Advancement Self-Service. This section provides the following stepby-step setup procedures: • "Assign Advancement

Data Tailor Role" focused exclusively on page 9 • "Modify Self-Service Rules" on page 10 • "Assign Other Web Roles" on page 16 Banner Advancement Self-Service / User Guide / 8 1-2 Banner Advancement 8.3 December 2009 User Guide System Overview Advancement Individual Establishes and maintains comprehensive information on alumni, donors, and friends. Banner Advancement User Guide happybabies.co.za 10 Elm Street. Northampton, Massachusetts 01063. Phone: 413-584-2700. Facebook Twitter Instagram Youtube Pinterest; © Smith College; Privacy; Terms of Use; Title IX

. .

## Banner Advancement Release Guide

banner advancement user guide and numerous book collections from fictions to scientific research in any way. accompanied by them is this banner advancement user quide that can be your partner. Project Gutenberg (named after the printing press that Page 1/10 Banner Advancement User Guide - John Carroll University Banner: Basic Navigation Tutorial Getting Started with Banner 9 Raiding a Piglin Bastion! ? The Minecraft Survival Guide (Tutorial Let's Play) [Part 307] How to Use the Loom in

Minecraft Minecraft 1.13 + ALL Trident **Enchantments EXPLAINED!** (Update Aquatic) How To Create Custom Advancements! ? The Minecraft Survival Guide [Part 204] How to find the End City in Minecraft Prepare For XIAO's Release EARLY! - Talent Books, Upgrade Materials \u0026 Possible Release Date Minecraft How to use Enchanting Table Full Guide (2020) | Minecraft enchanting table bookshelf setup Ellucian Banner: User Preferences for Admin Overview and DemonstrationHow To Use A Beacon! ? The Minecraft Survival Guide (Tutorial Lets Play) [Part 54] How to Find and Loot BASTION REMNANTS in Minecraft 1.16 (Nether Update) Minecraft Top 5 Elytra Tricks and Tips How To

Make a PORTAL to the JURASSIC WORLD FALLEN KINGDOM Dimension in Minecraft PE Fastest Way To Get Netherite In Minecraft How to Make Banners in Minecraft 1.16 - How to Use the Loom Everything Explained Minecraft: How To Get ANY Enchantment Instantly Minecraft Aquatic Update - How To Find \u0026 Enchant The TRIDENT Minecraft Heart of the Sea EXPLAINED (How to Get It and What It Can Do) How To Make The Alphabet on The Loom Minecraft 5 Must Have Early Game Farms! Minecraft | How to make Banner Letters! Fllucian Banner: Navigating the Banner Landing Page and Keyboard Shortcuts An Open Window | Critical Role | Campaign 2, Episode 114 How To Easily Move Villagers! up and modify your

| Minecraft Guide Episode 24 (Minecraft 1.15.2 Lets Play) How to Access a SECRET HIDDEN World in Minecraft! HARDEST TTEM to MAKE in MINECRAFT?! All Minecraft ENCHANTMENTS EXPLAINED! (Maximum Loadouts) [1.16+] How Did We Get Here? ? The Minecraft Survival Guide [Part 201] Vanilla Tweaks: 1.16 Updates and Fixes Banner Advancement User Guide orrisrestaurant.com Banner Advancement User Guide Contents 3 Contents System Overview . .17 <u> Ellucian - Banner |</u> Smith College This page lets you set

Page 5/9 Mav. 05 2024

| personal menu, My      |
|------------------------|
| Banner. My Banner      |
| gives you easy access  |
| to the pages, jobs,    |
| reports, menus, and    |
| QuickFlows you need to |
| use. Accessing My      |
| Banner 1. Click on the |
| Menu Icon in the top   |
| left-hand corner 2.    |
| Select My Banner Add a |
| Form to My Banner 1.   |
| Enter GUAPMNU in the   |
| search bar. 2. In the  |
| Object Type            |
| Banner Advancement     |
| User Guide 8.8.pdf     |
| Smith College          |
| Banner Advancement     |
| User Guide   Contents  |
| 3 Contents System      |
| Overview               |
|                        |
|                        |
|                        |
| 17                     |

Banner General / Technical Reference Manual / 8

Banner Advancement User Guide 1-2 Banner Advancement 8.3 December 2009 User Guide System Overview Advancement Individual Establishes and maintains comprehensive information on alumni, donors, and friends. Banner Advancement User Guide - liberty.edu Banner 9 Forms

## Ouick Reference Guide

Advancement 8.8 User Guide . Banner \_Advancement\_User\_G uide 8.8.pdf (2.5 MB) Was this helpful? 0 out of 9 found this helpful. Related Articles: Advancement 8.8 Technical Release Manual; Advancement 8.8 Release Guide ;

Advancement Data
Load 8.8 Handbook;
How could this be
more useful?
Banner Advancement
User Guide - Liberty
University

Banner Advancement Self-Service User Guide | Application Overview 9 A systemlevel time-out security feature indicates when Banner Advancement Self-Service is inactive. The user must log in again to regain access. For added security, the user can close the Web browser before leaving the computer, so that no one can access Banner 9 Admin General NavigatioN User's Guide Banner Advancement Self-Service User

Guide, Release 8.7,
December 2012.pdf.
Employee Web
Banner: Basic
Navigation Tutorial
Getting Started with
Banner 9 Raiding a
Piglin Bastion! ? The
Minecraft Survival
Guide (Tutorial Let's
Play) [Part 307]

How to Use the Loom  $\overline{in}$ Minecraft Minecraft 1.13 | ALL Trident **Enchantments** EXPLAINED! (Update Aquatic) How To Create Custom Advancements! ? The Minecraft Survival Guide [Part 204] How to find the End City in Minecraft Prepare For XTAO's Release EARLY! - Talent Books, Upgrade Materials \u0026 Possible Release Date Minecraft How to use Enchanting Table Full Guide (2020) | Minecraft enchanting table bookshelf setup

Ellucian Banner: User Preferences for Admin Overview and DemonstrationHow To Use A Beacon! ? The Minecraft Survival Guide (Tutorial Lets Play) [Part 54] How to Find and Loot BASTION REMNANTS in Minecraft 1.16 (Nether Update) Minecraft Top 5 Elytra Tricks and Tips How To Make a PORTAL to the JURASSIC WORLD FALLEN KINGDOM Dimension in Minecraft PE Fastest Way To Get Netherite In Minecraft How to Make Banners in Minecraft 1.16 - How to Use the Loom Everything Explained Minecraft: How To Get. ANY Enchantment Instantly Minecraft Aquatic Update - How To Find \u0026 Enchant The TRIDENT Minecraft Heart of the Sea EXPLAINED (How to Get It and What It Can Do) How To Make The

Alphabet on The Loom Minegraft 5 Must Have Early Game Farms! Minecraft | How to make Banner Letters! Ellucian Banner: Navigating the Banner Landing Page and Keyboard Shortcuts An Open Window | Critical Role | Campaign 2, Episode 114 How To Easily Move Villagers! | Minecraft Guide Episode 24 (Minecraft 1.15.2 Lets Play) How to Access a SECRET HIDDEN World in Minecraft! HARDEST TTEM to MAKE in MINECRAFT?! All Minecraft ENCHANTMENTS EXPLAINED! (Maximum Loadouts) [1.16+] How Did We Get Here? ? The Minecraft Survival Guide [Part 201] Vanilla Tweaks: 1.16 Updates and Fixes Banner takes you to the Commodity Informtion page of FAIINVE. It provides

line item detail. You can use your down arrow key to view lines 2, 3, 4... 10. Another Next Section takes you to the Accounting Amountspage of FAIINVE. This screen provides detail in regard to the FOAPAL used for each line of the PO. 11. Banner Advancement User Guide | bookstorrent.my.id This release quide provides an overview of the Banner Advancement 9.3.1 release. The release provides several improvements that significantly improve the user experience. The Advancement 9.3.1 release is part of the Banner Administrative Pages release, which delivers transformed Banner Administrative pages as a Java web application.